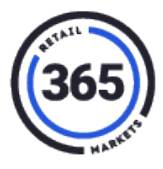

1. Add item(s) to the cart.

## 2. Select **Send**.

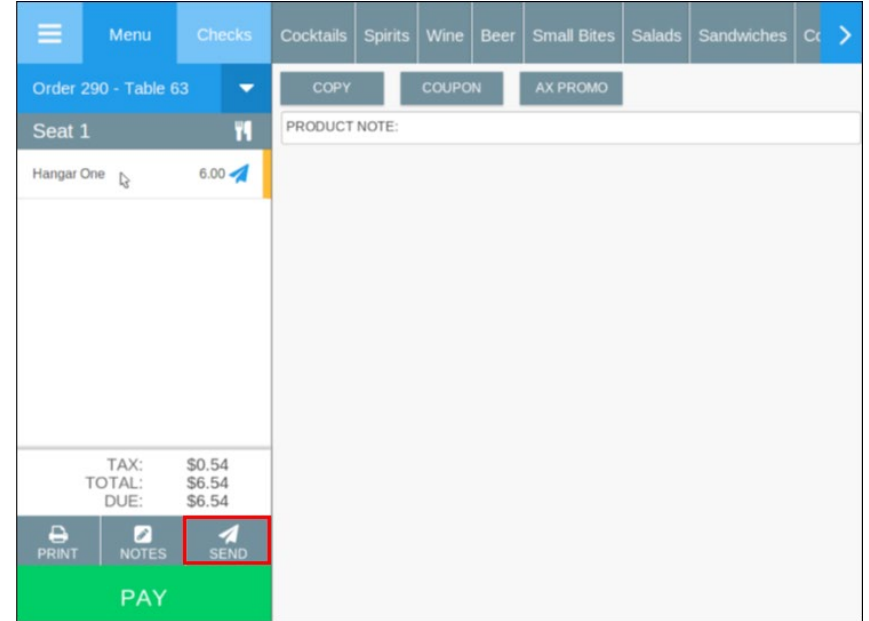

## 3. Select **Pay**.

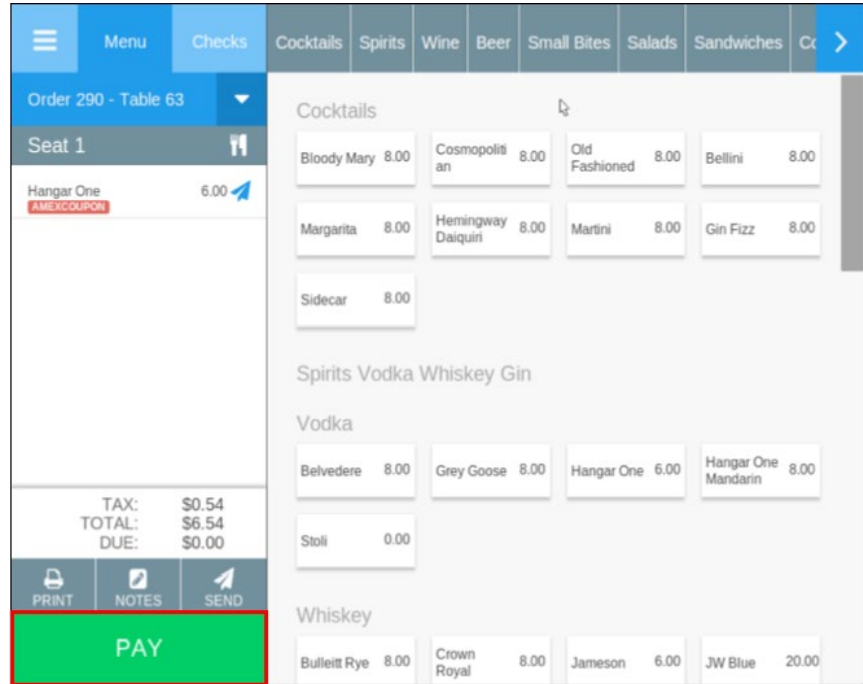

4. If the order is 0.00 and customer wants to leave a tip, in the *Payment* screen, swipe a credit card. A pre-authorization is processed.

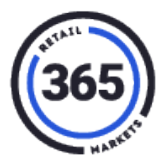

## 5. Select **TIP & CLOSE**.

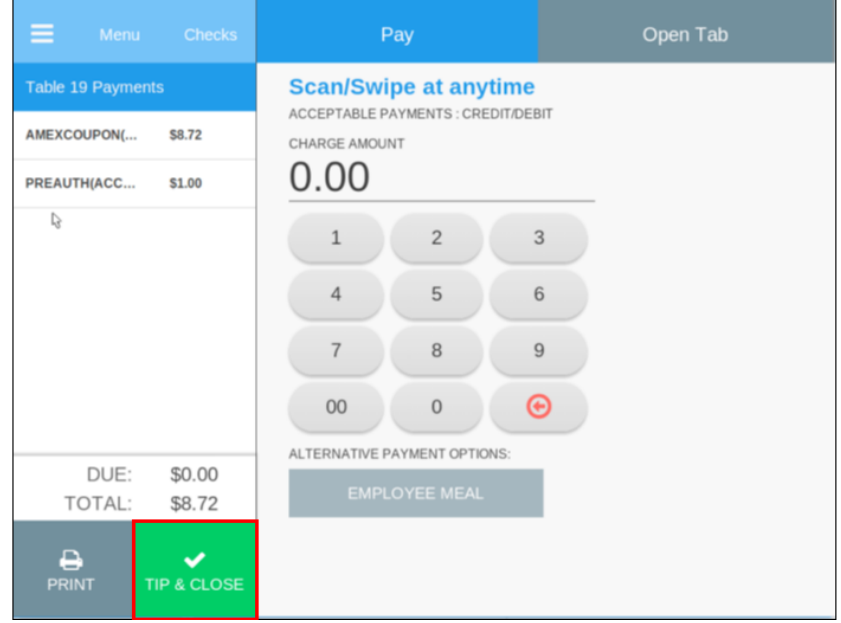

6. The Server will touch the PREAUTH-ACCEP, in the payment section on the left. Enter the tip amount and select **SAVE TIP**.

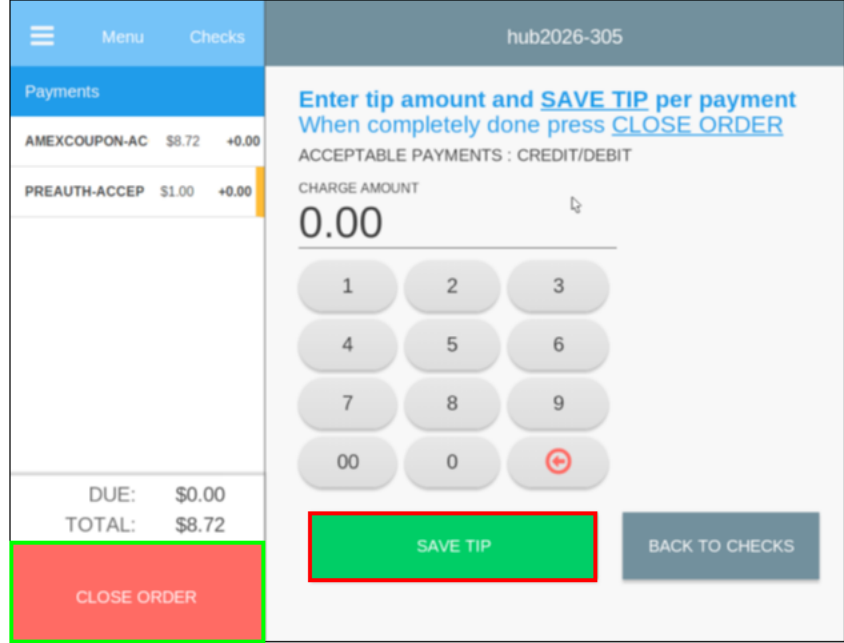

7. Confirm that the PREAUTH-ACCEP is still selected and select **CLOSE ORDER**.

**If multiple payments are used, such as credit card, coupon or AmEx coupon, always confirm that the credit card payment method is selected to TIP & CLOSE.**

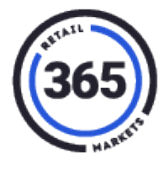

**Note:** If the AMEXCOUPON is selected, an error will appear displaying message: "Cannot add tip for this".

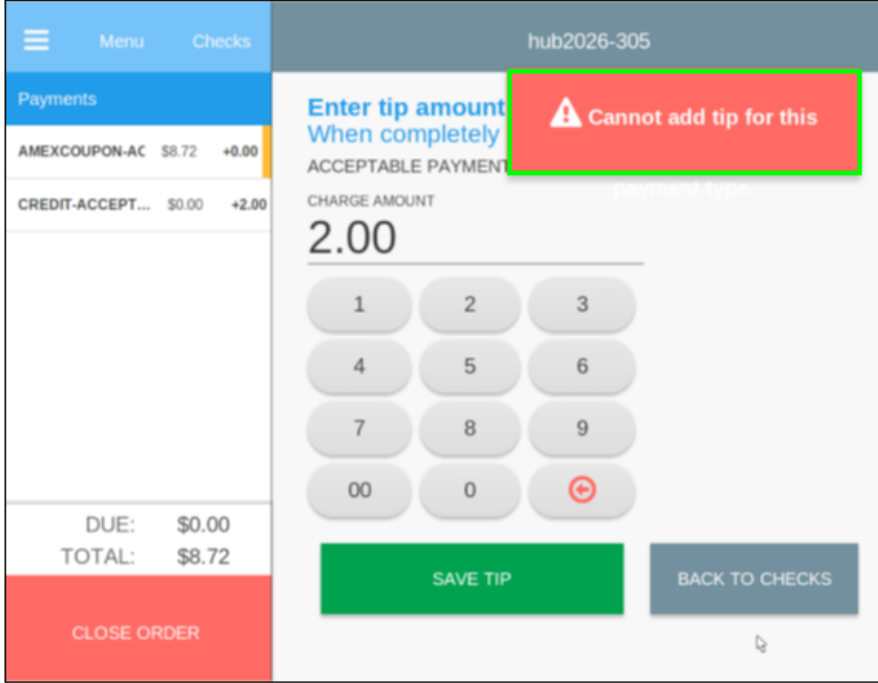